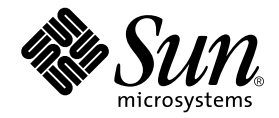

# Sun Fire™ Link 1.1 ソフトウェア ご使用にあたって

Sun Microsystems, Inc. 4150 Network Circle Santa Clara, CA 95054 U.S.A.

Part No. 817-2496-10 2003 年 6 月, Revision A

コメントの宛先: docfeedback@sun.com

#### Copyright 2003 Sun Microsystems, Inc., 4150 Network Circle, Santa Clara, CA 95054 U.S.A. All rights reserved.

米国 Sun Microsystems, Inc. (以下、米国 Sun Microsystems 社とします) は、本書に記述されている製品に採用されている技術に関する知的 所有権を有しています。これら知的所有権には、http://www.sun.com/patents に掲載されているひとつまたは複数の米国特許、およ び米国ならびにその他の国におけるひとつまたは複数の特許または出願中の特許が含まれています。

本書およびそれに付属する製品は著作権法により保護されており、その使用、複製、頒布および逆コンパイルを制限するライセンスのもと において頒布されます。サン・マイクロシステムズ株式会社の書面による事前の許可なく、本製品および本書のいかなる部分も、いかなる 方法によっても複製することが禁じられます。

本製品のフォント技術を含む第三者のソフトウェアは、著作権法により保護されており、提供者からライセンスを受けているものです。

本製品の一部は、カリフォルニア大学からライセンスされている Berkeley BSD システムに基づいていることがあります。UNIX は、<br>X/Open Company Limited が独占的にライセンスしている米国ならびに他の国における登録商標です。

本製品は、株式会社モリサワからライセンス供与されたリュウミン L-KL (Ryumin-Light) および中ゴシック BBB (GothicBBB-Medium) の フォント・データを含んでいます。

本製品に含まれる HG 明朝Lと HG ゴシック B は、株式会社リコーがリョービイマジクス株式会社からライセンス供与されたタイプフェー<br>スマスタをもとに作成されたものです。平成明朝体 W3 は、株式会社リコーが財団法人 日本規格協会 文字フォント開発・普及センターから<br>ライセンス供与されたタイプフェースマスタをもとに作成されたものです。また、HG 明朝Lと HG ゴシック B の補助漢字部分は、平成明<br>朝体W3 の補助漢字を使用してい

Sun、Sun Microsystems、AnswerBook2、docs.sun.com、Java、Java Dynamic Management Kit、JDK、Sun VTS、Sun Fire、Sun HPC ClusterTools、および RSM は、米国およびその他の国における米国 Sun Microsystems 社の商標もしくは登録商標です。サンのロゴマーク および Solaris は、米国 Sun Microsystems 社の登録商標です。

すべての **SPARC** 商標は、米国 **SPARC International, Inc.** のライセンスを受けて使用している同社の米国およびその他の国における商標また<br>は登録商標です。SPARC 商標が付いた製品は、米国 **Sun Microsystems** 社が開発したアーキテクチャーに基づくものです。

OPENLOOK、OpenBoot、JLE は、サン・マイクロシステムズ株式会社の登録商標です。

ATOK は、株式会社ジャストシステムの登録商標です。ATOK8 は、株式会社ジャストシステムの著作物であり、ATOK8 にかかる著作権そ<br>の他の権利は、すべて株式会社ジャストシステムに帰属します。 ATOK Server / ATOK12 は、株式会社ジャストシステムの著作物であり、<br>ATOK Server / ATOK12 にかかる著作権その他の権利は、株式会社ジャストシステムおよび各権利者に帰属します。

本書で参照されている製品やサービスに関しては、該当する会社または組織に直接お問い合わせください。

OPEN LOOK および Sun Graphical User Interface は、米国 Sun Microsystems 社が自社のユーザーおよびライセンス実施権者向けに開発し ました。米国 Sun Microsystems 社は、コンピュータ産業用のビジュアルまたは グラフィカル・ユーザーインタフェースの概念の研究開発<br>における米国 Xerox 社の先駆者としての成果を認めるものです。米国 Sun Microsystems 社は米国 Xerox 社から Xerox Graphical User<br>Interface の非独占的ライセンスを取得しており、このライセンスは米国 Sun Microsystems 社の

Use, duplication, or disclosure by the U.S. Government is subject to restrictions set forth in the Sun Microsystems, Inc. license agreements and as<br>provided in DFARS 227.7202-1(a) and 227.7202-3(a) (1995), DFARS 252.227-70 FAR 52.227-14 (ALT III), as applicable.

本書は、「現状のまま」をベースとして提供され、商品性、特定目的への適合性または第三者の権利の非侵害の黙示の保証を含みそれに限 定されない、明示的であるか黙示的であるかを問わない、なんらの保証も行われないものとします。

本書には、技術的な誤りまたは誤植のある可能性があります。また、本書に記載された情報には、定期的に変更が行われ、かかる変更は本 書の最新版に反映されます。さらに、米国サンまたは日本サンは、本書に記載された製品またはプログラムを、予告なく改良または変更す ることがあります。

本製品が、外国為替および外国貿易管理法 (外為法) に定められる戦略物資等 (貨物または役務) に該当する場合、本製品を輸出または日本国 外へ持ち出す際には、サン・マイクロシステムズ株式会社の事前の書面による承諾を得ることのほか、外為法および関連法規に基づく輸出 手続き、また場合によっては、米国商務省または米国所轄官庁の許可を得ることが必要です。

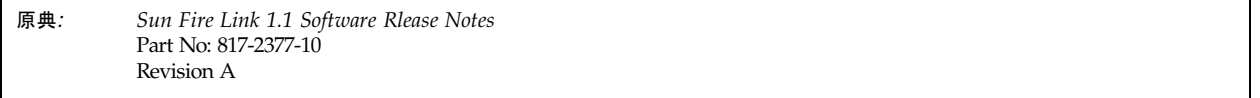

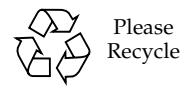

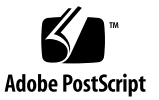

# 目次

Sun Fire Link 1.1 ソフトウェア [ご使用にあたって](#page-4-0) 1

[ソフトウェア要件](#page-5-0) 2

Sun Fire Link 1.1 [ソフトウェアでクラスタを構成する際の指針](#page-6-0) 3

[クラスタ構成の管理に際しては一貫した方法を採用する](#page-7-0) 4

[同じファブリックに複数の変更を加えると、構成情報の同期がとれなくなる](#page-7-1) [ことがある](#page-7-1) 4

混在クラスタでは、FM [サーバーとすべてのノードに](#page-9-0) Sun Fire Link 1.1 ソフ [トウェアが必要](#page-9-0) 6

Sun Fire Link ソフトウェアの 1.0 から 1.1 [へのアップグレード方法](#page-9-1) 6

Sun Management Center [ソフトウェアを使わない場合の](#page-10-0) Sun Fire Link ソフ [トウェアのアップグレード](#page-10-0) 7

Sun Fire Link ソフトウェアと Sun Fire Link [用追加ソフトウェア両方のアップ](#page-12-0) [グレード](#page-12-0) 9

[ソフトウェアの主な問題点](#page-14-0) 11

FM [の問題点](#page-14-1) 11

SunMC/FM [インタフェースの問題点](#page-17-0) 14

SunMC/FM [グラフィカルユーザーインタフェースの問題点](#page-18-0) 15

SunMC [インタフェースの問題点](#page-19-0) 16

[SunMC/Sun Fire Link](#page-19-1) の問題点 16

RSM [の問題点](#page-22-0) 19

SMS/WCAPP の問題点 [\(Sun Fire 15K/12K](#page-23-0) システムのみ) 20

**iii**

[SunVTS Diagnostics](#page-24-0) の問題点 21 [マニュアルの記述の誤り](#page-24-1) - Sun Fire Link 21 マニュアルの記述の誤り [- Sun Management Center](#page-27-0) 24

# <span id="page-4-0"></span>Sun Fire Link 1.1 ソフトウェア ご使 用にあたって

このマニュアルでは、Sun Fire™ Link ソフトウェアに関する以下の情報を提供しま す。

- Sun Fire Link 1.1 ソフトウェアと他のソフトウェアのバージョンの依存関係
- パッチ要件
- Sun Fire Link ファブリックを構成する際の様々な指針
- 現在 Sun Fire Link 1.0 ソフトウェアがインストールされているシステムのアップ グレード方法
- このマニュアルの刊行時点で判明しているソフトウェアの問題点

# <span id="page-5-0"></span>ソフトウェア要件

[表](#page-5-1) 1 は、Sun Fire Link ソフトウェアと他のソフトウェアとのさまざまな依存関係を まとめています。

注 – このマニュアルの刊行後に、更新されたソフトウェアのバージョン番号などの 新しい情報が追加されることがあります。 http://www.sun.com/products-n-solutions/hardware/docs/Servers に あるこの文書をご覧ください。このサイトの「Product Documentation」で「Sun Fire Link -> Software Documentation」のリンクを辿ってください。

#### <span id="page-5-1"></span>表 1 ソフトウェア要件の一覧

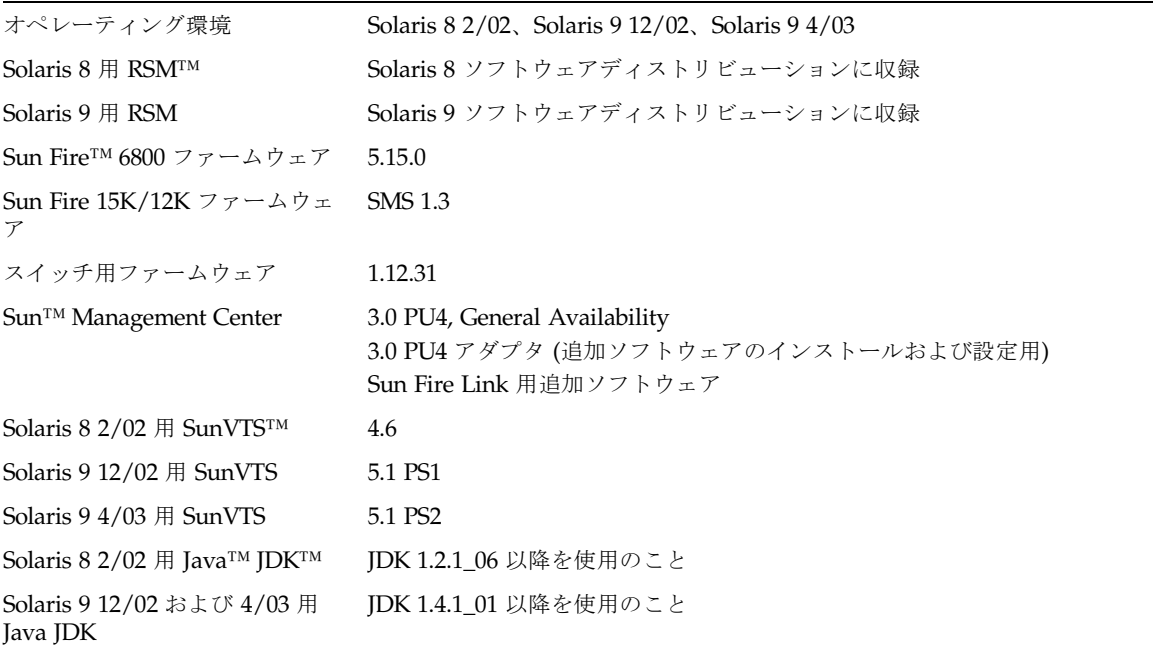

[表](#page-6-1) 2 は、このマニュアルの刊行時点で必要なことがわかっているさまざまなパッチを 示しています。

注 – [表](#page-6-1) 2 に示すパッチがインストール CD-ROM にない場合は、SunSolve からダウ ンロードしてください。

<span id="page-6-1"></span>表 2 ソフトウェアパッチ要件の一覧

| Solaris $82/02$                          | 推奨パッチ群 (全アップデート)<br>112077-07 (ka)                                                                               |
|------------------------------------------|----------------------------------------------------------------------------------------------------|
|                                          | 111796-04 (rsmapi)                                                                                               |
| Solaris 9 12/02 および 4/03                 | 推奨パッチ群 (全アップデート)<br>114233-02 (ka)                                                                               |
| Solaris $8\frac{2}{02}$ $\oslash$ RSM    | 110838-06, 112158-03, 112159-02, 113655-02, 113656-03                                                            |
| Solaris 9 12/02 および 4/03 の<br><b>RSM</b> | 112840-03, 113024-05, 114339-01                                                                                  |
| Sun Fire 6800 ファームウェア                    | 112884-01                                                                                                    |
| Sun Fire 15K/12K                         | 114608-01, 114609-01, 114640-04, 114662-01, 114869-01,<br>114870-01, 114871-01, 114872-01, 114656-02             |
| スイッチ用ファームウェア                             | 113916-01                                                                                                    |
| Fabric Manager <sup>1</sup>              | 114786-01、113756-01、113757-02、114787-01 (FM サーバー)<br>114786-01、113759-02、113761-01、114787-01、114788-01 (FM プロキシ) |
| Sun Management Center                    | 110938-12, 112499-06                                                                                             |
| Solaris 8 用 SunVTS                       | 112336-06                                                                                                    |
| Solaris 9 12/02 および 4/03 用<br>SunVTS     | なし                                                                                                    |

<span id="page-6-0"></span>1. FM パッチは、Sun Fire Link 1.0 ソフトウェアからのアップグレードの場合にのみ必要です。Sun Fire Link 1.1 ソフトウェアの初めて のインストールでは、FM パッチは必要ありません。

# Sun Fire Link 1.1 ソフトウェアでクラス タを構成する際の指針

この節では、Sun Fire Link 1.1 ソフトウェアを使用してクラスタを構成する際に理解 しておくべきさまざまな重要事項を取り上げます。

注 – 1つのシャーシが複数のファブリックにドメインを供給することはできません。 つまり、同じ Sun Fire 15K/12K シャーシの Sun Fire Link ノードを 2 つ以上の異な るファブリックに組み込むことはできません。

# <span id="page-7-0"></span>クラスタ構成の管理に際しては一貫した方法を採 用する

Sun Management Center のグラフィカルユーザーインタフェース (GUI) を使ってク ラスタを構成する場合は、以降、クラスタの構成を変更する際も GUI を使用してく ださい。つまり、GUI を使用して作成したクラスタの構成情報の変更には、FM コマ ンド行インタフェースを使わないことを推奨します。

同様に、当初 FM のコマンド行インタフェースを使用してクラスタを構成した場合 は、クラスタの内容の変更には引き続き同じコマンド行インタフェースを使用してく ださい。クラスタが存在している間のリンクのマッピングの一貫性が保証されます。

注 – クラスタの状態の監視は、どちらの方法でクラスタを構成したかに関係なく、 Sun Management Center の GUI または FM のコマンド行インタフェースのどちらを 使用してもかまいません。

# <span id="page-7-1"></span>同じファブリックに複数の変更を加えると、構成 情報の同期がとれなくなることがある

既存のファブリックの構成に複数の変更を加えとときに再構成プロセスの途中でエ ラーがあると、クラスタのノードと FM サーバー上の構成情報のデータの同期が失わ れることがあります。具体的には以下に示す例のような場合です。

- 最初に、すでに正しく構成されているノード2つのクラスタがあると仮定しま す。testnode1 と testnode2 という名前の 2 つのノードです。
- このクラスタに testnode3 とtestnode4 というノードを追加します。この追加 は、 XML ファイルの編集、または Sun Management Center/FM コンソールの 「ノードの追加」ダイアログの使用によって行うことができます。問題はどちら の場合も同じです。
- testnode3 はクラスタに正しく追加されたものの、何らかの理由で testnode4 のプロセスで問題が発生したと仮定します。
- 再構成プロセスが失敗したことを検出した場合、FM はファブリック構成情報を再 構成が始まる前のまま残します。

■ しかし、testnode3 の RSM コントローラがローカルに保持している構成情報に は、参加しようとしたクラスタに関する情報が反映されています。このため、 testnode3 上の構成情報は FM サーバー上の情報と矛盾します。

どのようにしてこの状況を見つけて、対処するかは、再構成を行うのに Sun Management Center/FM コンソールまたは FM コマンド行インタフェースのどちら を使用したかによって異なります。以下では、それぞれのケースを個々に説明しま す。

#### Sun Management Center を使用した場合の再構成エラー

Sun Management Center/FM コンソールを使用して、既存のクラスタに複数のノー ド(またはノードとスイッチ) を追加しようとして再構成に失敗した場合は、エラー が報告されます。その場合は、FM サーバーから関係するクラスタの構成情報を消去 して、クラスタへのノード登録をやり直す必要があります。以下に、その手順を簡単 に説明します。

- 1. 再構成エラーが報告された場合は、クラスタ情報を手動で再表示します。 この操作によって、FM サーバーのファブリックの内容が表示されているクラスタの 構成の表示が更新されます。
- 2. クラスタに含まれているものとして表示されているすべてのノードを削除します。
- 3. 再構成の妨げとなった問題を解決するか、次回クラスを構成するときに再構成エラー の原因となったノードを除外します。
- 4. 「ノードの追加」ダイアログを使用して、クラスタに適切なノード (この例では testnode1 と testnode2 など) を再登録します。

#### FM コマンド行インタフェースを使用した場合の再構成エラー

XML ファイルを編集することによって既存のクラスタを再構成しようとした場合の 回復手順は以下のとおりです。

- 1. 構成エラーが報告された場合は、その報告を調べて、再構成プロセス中のどの時点で エラーが発生したかを突き止めます。
- <span id="page-8-0"></span>2. XML ファイル内のエラーが原因の場合は、ファイルをエディタで開いて修正しま す。エラーがノード内のハードウェア不良が原因の場合は、ハードウェアを交換する か、XML ファイル内のそのハードウェアに該当する部分を削除します。
- <span id="page-8-1"></span>3. エラーの原因を取り除いたら、ターゲットの構成として XML ファイルを指定して再 度 wcfmconf コマンドを実行します。

4. XML 構成ファイルに複数のエラーが含まれていて、最初に見つけた 1つ目のエラー を修正しただけの場合は、ファイルの次のエラーの部分で 2 回目の再構成も失敗し ます。その場合は、再構成プロセスが正常終了するまで[、手順](#page-8-0) 2 [と手順](#page-8-1) 3 を繰り返 します。

# <span id="page-9-0"></span>混在クラスタでは、FM サーバーとすべてのノー ドに Sun Fire Link 1.1 ソフトウェアが必要

Sun Fire 6800 と Sun Fire 15K/12K システムの組み合わせからなるクラスタを構成す る場合は、FM サーバーばかりでなく、クラスタを構成するすべてのノードに Sun Fire Link 1.1 ソフトウェアをインストールする必要があります。

Sun Management Center ソフトウェアを使用して Sun Fire Link クラスタを管理する 場合は、Sun Fire Link 用の追加ソフトウェアもバージョン 3.5 にアップグレードする 必要があります。Sun Fire Link 用の追加ソフトウェアは、以下のいずれかの方法で アップグレードできます。

- Sun Management Center 3.0 PU4 ソフトウェアがインストールされているシステ ムの場合は、Sun Management Center 3.5 アダプタスクリプトの install を使用 して Sun Management Center 3.0 PU4 環境に Sun Fire Link 用 3.5 追加ソフトウェ アをインストールして設定します。手順は、『Sun Fire Link Software Installation Guide for Sun Fire 15K/12K Systems』を参照してください。
- Sun Management Center 3.5 ソフトウェアがインストールされているシステムの 場合は、インストールツールの es-guiinst および es-guisetup を使用して、 Sun Fire Link 用 3.5 追加ソフトウェアをインストールして設定します。手順は、 『Sun Fire Link ソフトウェアインストールマニュアル』を参照してください。

注 – Sun Fire Link 1.0 ソフトウェアは、Sun Fire 6800 と Sun Fire 15K/12K ノードが 混在するクラスタをサポートしていませんでした。

# <span id="page-9-1"></span>Sun Fire Link ソフトウェアの 1.0 から 1.1 へのアップグレード方法

Sun Fire 15K/12K システムへの Sun Fire Link 1.1 ソフトウェアのインストール方法 は、『Sun Fire Link Software Installation Guide for Sun Fire 15K/12K Systems』で 説明しています。ただし、そのマニュアルでは、Sun Fire 6800 システムにすでにイ ンストールされている Sun Fire Link 1.0 ソフトウェアを Sun Fire Link 1.1 ソフト ウェアにアップグレードする方法を説明していません。

ここでは、Sun Fire Link ソフトウェアをアップグレードする 2 通りの手順を説明し ます。

- FM クラスタの管理に Sun Management Center ソフトウェアを使わない場合の Sun Fire Link ソフトウェアの1.0 から 1.1 へのアップグレード
- FM クラスタの管理に Sun Management Center ソフトウェアを使う場合の Sun Fire Link ソフトウェアの1.0 から 1.1 へのアップグレード。この場合は、Sun Fire Link 用追加ソフトウェアもバージョン 3.5 にアップグレードする必要がありま す。

注 – RSM ドライバソフトウェアをアップグレードしない場合、既存のファブリック 用に作成されているリンクを停止する必要はありません。つまり、FM ソフトウェア パッケージのアップグレード中、既存のクラスタの構成はそのままでかまいません。

# <span id="page-10-0"></span>Sun Management Center ソフトウェアを使わない 場合の Sun Fire Link ソフトウェアのアップグレー ド

すべての Sun Fire Link クラスタを FM コマンド行インタフェースだけ使用して管理 する場合は、[表](#page-6-1) 2 に示す必須 FM パッチを追加するだけで Sun Fire Link 1.0 ソフト ウェアを 1.1 にアップグレードできます。以下は、この単純なアップグレード手順の 概略です。

注 – Sun Management Center ソフトウェアを使用して Sun Fire Link 1.1 クラスタを 管理するには、Sun Fire Link 用の 3.5 追加ソフトウェアをインストールする必要があ ります。Sun Management Center 環境における Sun Fire Link ソフトウェアのアップ グレード手順の概略は、9 ページの「Sun Fire Link ソフトウェアと [Sun Fire Link](#page-12-0) 用 [追加ソフトウェア両方のアップグレード」](#page-12-0)で説明しています。

### ▼ Sun Fire Link 1.0 ソフトウェアを 1.1 にアップグレードする

#### 1. すべてのクラスタノードで RSM プロキシデーモンを停止します。

# **/etc/init.d/wrsm\_proxy stop**

2. FM サーバー上のすべてのファブリックを停止します。

以下の例では、ファブリックとして testfab1 と testfab2 が動作しています。

```
# cd /opt/SUNWwcfm/bin
# ./listfabrics
Retrieving Objects From: //localhost:1099/
Registry Contains 2 Objects
         rmi://localhost:1099/testfab1
         rmi://localhost:1099/testfab2
./stopfabric testfab1 
Found FM at [rmi://localhost:1099/testfab1]
Fabric "testfab1" stopped, the FM process may not exit for several seconds
./stopfabric testfab2 
Found FM at [rmi://localhost:1099/testfab2]
Fabric "testfab2" stopped, the FM process may not exit for several seconds
```
3. すべてのノードと FM サーバーに必須 FM パッチを適用します。

必須パッチは[、表](#page-6-1) 2 の「ファブリックマネージャー」の行に列挙されています。FM サーバー用のパッチとノード用のパッチが別々に列挙されており、対応するラベルが 付いています。

4. すべてのクラスタノードで RSM プロキシデーモンを起動します。

# **/etc/init.d/wrsm\_proxy start**

5. [手順](#page-11-0) 2 で停止したファブリックを起動します。

```
# cd /opt/SUNWwcfm/bin
# ./startfabric testfab1
...
Fabric "testfab1" configured correctly
RMI registry up and running on port 1099
...
Fabric Manager Started
...
testfab1 Bound To Registry
# ./startfabric testfab1
...
Fabric "testfab2" configured correctly
RMI registry up and running on port 1099
...
Fabric Manager Started
...
testfab2 Bound To Registry
```
# <span id="page-12-0"></span>Sun Fire Link ソフトウェアと Sun Fire Link 用追 加ソフトウェア両方のアップグレード

Sun Fire Link 用の 3.0 追加ソフトウェアをバージョン 3.5 の追加ソフトウェアに置き 換える場合は、最新の FM パッチを適用するだけではなく、Sun Fire Link サーバー とプロキシパッケージを削除して、インストールする必要があります。これは、Sun Fire Link 用の 3.5 追加ソフトウェアパッケージを追加するスクリプトによって自動的 に FM ソフトウェアパッケージも追加されるためです。

以下は、Sun Fire Link 1.0 ソフトウェアを 1.1 にアップグレードして、Sun Fire Link 用の Sun Management Center 3.0 追加ソフトウェアをバージョン 3.5 の Sun Fire Link 用追加ソフトウェアに置き換える手順の概略です。

注 – この手順は、主要 Sun Management Center ソフトウェアをバージョン 3.0 のま まにして、バージョン 3.5 の追加ソフトウェアを使用するという特殊なケースに適用 されます。主要 Sun Management Center ソフトウェアのバージョンが 3.5 の場合の Sun Fire Link 用追加ソフトウェアのアップグレード方法は、『Sun Fire Link ソフト ウェアインストールマニュアル』で説明しています。

#### ▼ Sun Management Center 3.0 環境で Sun Fire Link 1.0 ソフ トウェアを 1.1 にアップグレードする

1. すべてのクラスタノードで RSM プロキシデーモンを停止します。

# **/etc/init.d/wrsm\_proxy stop**

2. FM サーバー上のすべてのファブリックを停止します。

以下の例では、ファブリックとして testfab1 と testfab2 が動作しています。

```
# cd /opt/SUNWwcfm/bin
# ./listfabrics
Retrieving Objects From: //localhost:1099/
Registry Contains 2 Objects
         rmi://localhost:1099/testfab1
         rmi://localhost:1099/testfab2
./stopfabric testfab1 
Found FM at [rmi://localhost:1099/testfab1]
Fabric "testfab1" stopped, the FM process may not exit for several seconds
./stopfabric testfab2 
Found FM at [rmi://localhost:1099/testfab2]
Fabric "testfab2" stopped, the FM process may not exit for several seconds
```
#### 3. pkgrm を使用して、すべてのノードおよび FM サーバーからすべての FM パッケー ジを削除します。

クラスタノードの場合 :

# **pkgrm SUNWwcfms SUNWrsmpr SUNWrsmpu**

FM サーバーの場合 :

# **pkgrm SUNWwcfms SUNWwccmn SUNWwcfmr SUNWwcfmu**

4. pkgrm を使用して、ノードと FM サーバー、Sun Management Center コンソールか らすべての追加パッケージを削除します。

クラスタノードの場合 :

#### # **pkgrm SUNWswrsm**

FM サーバーの場合 :

# **pkgrm SUNWeswcx SUNWeswfm**

Sun Management Center サーバーの場合 :

# **pkgrm SUNWswsrv SUNWwhelp**

Sun Management Center コンソールの場合 :

# **pkgrm SUNWeswci**

- 5. [表](#page-6-1) 2 に示されている Sun Management Center 必須パッチを適用します。
- 6. Sun Management Center 3.5 アダプタスクリプトを使用して、FM ソフトウェアと Sun Management Center 3.5 追加パッケージをインストールします。 Sun Management Center 3.5 アダプタスクリプトの使用方法については、『Sun Fire Link Software Installation Guide for Sun Fire 15K/12K Systems』で説明していま

**10** Sun Fire Link 1.1 ソフトウェアご使用にあたって • 2003 年 6 月

す。

注 – Sun Management Center の Sun Fire Link モジュールの設定中に、ファブリッ クデータが存在するディレクトリを指定するよう求められます。アップグレードの前 に作成されていたファブリック構成をそのまま使用する場合は、必ず、それらファブ リックが使用していたのと同じデータディレクトリを指定してください。

7. [手順](#page-12-1) 2 で停止したファブリックを起動します。

# <span id="page-14-0"></span>ソフトウェアの主な問題点

### <span id="page-14-1"></span>FM の問題点

以下のソフトウェアの問題点は、カテゴリ / サブカテゴリ wildcat/fm にまとめら れています。

#### Solaris パッチがないと、RSM プロキシでコアダンプが発生 する [バグ 4719746]

RSM プロキシには、[表](#page-6-1) 2 に示すパッチが必要です。このパッチがない状態で Sun Fire Link クラスタを構成しようとすると、計算ノードでコアダンプが発生すること があります。

回避策 : クラスタを構成する前に必[ず表](#page-6-1) 2 に示されている必須 RSM パッチを適用し ててください。

#### 同じパーティションに組み込まれたノードが Sun Fire 15K/12K シャーシに複数存在する場合、そのシャーシから ノードを削除できないことがある [バグ 4856525]

同じパーティションに組み込まれているノードが Sun Fire 15K/12K シャーシに 2 つ 以上存在していて、そのパーティションに複数のノードを持つシャーシが他に存在し ない場合は、最後から 2 番目のノードをパーティションから削除できないことがあり ます。

この問題は、シャーシの複数のノードを同じパーティションに組み込んだ場合にメモ リーマッピングのエイリアスを作成する必要があることが原因です。このエイリアス の作成は、同じパーティションに複数のノードを供給しているシャーシごとに行われ

ます。パーティションからシャーシのノードを 1 つだけ残してすべてを削除すると、 そのシャーシに作成されたエイリアスが無効になります。以下の例を考えてみてくだ さい。

■ 最初に次の3つのノードからなるパーティションがあると仮定します。

xc1-a, xc1-b, xc2-a

xc1 と xc2 は 2 つの Sun Fire 15K/12K システムです。

■ パーティションから xc1-a か xc1-b を削除すると、xc1 用のメモリーマップの エイリアスが無効になります。

ただし、パーティションに複数のノードを供給しているシャーシが複数ある場合は、 残りのシャーシ用に作成されたメモリーマップのエイリアスが、失われた最初の シャーシのエイリアスを補い、引き続きパーティションを使用することが可能になり ます。以下は、その例です。

■ 最初に次の4つのノードからなるパーティションがあると仮定します。

xc1-a, xc1-b, xc2-a, xc2-b

■ パーティションから xc1-a または xc1-b を削除すると、シャーシ xc2 用に作成 されたエイリアスが、パーティション全体の有効なメモリーマップエイリアスを 提供し、パーティションが引き続き稼働することを可能にします。

回避策 : パーティションで、複数ノードを供給している Sun Fire 15K/12K シャーシ が 1 つしかない場合にノード数を減らす方法は以下のとおりです。

- 1. パーティションに複数のノードを供給しているシャーシ上で、パーティションからそ のシャーシのすべてのノードを削除します。
- 2. パーティションに戻す単一のノードを追加します。

たとえば xc1-a と xc1-b、xc2-a の 3 つのノードからなるパーティションがあり (xc1 と xc2 は 2 つの Sun Fire 15K/12K システム)、パーティションのノードを xc1-a と xc2-a だけにする場合は、以下のようにします。

- 1. パーティションから xc1-a と xc1-b を削除します。
- 2. xc1-a をパーティションに戻します。

### RSM プロキシパッケージを削除しても、対応するプロキシプ ロセスが停止しない [バグ 4762511]

プロキシプロセスを終了することなく、RSM プロキシパッケージ (SUNWrsmpr と SUNWrsmpu) を削除した場合、プロキシプロセスは引き続き動作を継続します。すな わち、プロキシパッケージを削除しても、プロキシプロセスは停止しません。

回避策 : wrsm\_proxy stop を使用してプロセスを停止してから、パッケージを削除 してください。

#### # **/etc/init.d/wrsm\_proxy stop**

RSM プロキシを停止する前にパッケージを削除した場合は、kill -9 を使用して強 制的にプロセスを停止します。

### FM CLI プロセスの動作中に CTRL-C を押すと、ファブリッ クのインスタンスが終了する [バグ 4744208]

FM CLI のプロセスの動作中に CTRL-C を押すと、対応するファブリックが終了し、 未完了状態になります。また、rmiregistry が終了することもあり、その場合は、動 作中のすべてのファブリックが無効になります。

#### SunMC を削除すると、SUNWwccmn パッケージも削除される [バグ 4824529]

Sun Management Center の es-uninst ツールは、システムコントローラから SUNWwccmn パッケージを自動的に削除します。このパッケージには、Sun Fire Link ソフトウェアが必要とするソフトウェアが含まれています。SMS 1.3 環境でシステム コントローラに SUNWwccmn パッケージが存在しないと、wcapp が再起動できずに、 SMS 1.3 で問題が発生します。

回避策 : システムコントローラから SUNWwccmn パッケージが削除された場合は、 pkgadd を使用してインストールし直してください。SUNWwccmn パッケージは、 Sun Fire Link ソフトウェアのディストリビューション CD にあります。詳細は、 『Sun Fire Link Software Installation Guide for Sun Fire 15K/12K Systems』を参照 してください。

#### ゾンビファブリックを停止しないで削除すると、 killfabrics と listfabrics で問題が発生する [バグ 4753317]

ゾンビファブリックとは、未完了状態で停止するファブリックです。こうしたファブ リックは、rmi レジストリから削除されません。通常、この問題はある種のエラーが 原因です。ゾンビファブリックを削除しようとすると、以降、killfabrics と listfabrics で問題が発生します。

回避策 : ゾンビファブリックを正しく削除するには、ファブリックを再起動してから 停止し、その後で削除します。たとえば、ゾンビファブリック名が testfab の場合 は、以下のように入力します。

# **cd /opt/SUNWwcfm/bin** # **./startfabric testfab** # **./stopfabric testfab**

# **./deletefabric tesfab**

注 – ファブリックの再起動だけして、停止しなかった場合は、以降、必要に応じて そのファブリックの監視と管理を再開することができます。

## <span id="page-17-0"></span>SunMC/FM インタフェースの問題点

以下のソフトウェアの問題点は、カテゴリ / サブカテゴリ sunmc\_sfl/fm\_api に まとめられています。

#### クラスタノードが停止したとき SunMC のリンク状態表示の 更新が遅くなる [バグ 4644785]

ファブリックの詳細ウィンドウでリンクの状態が表示されているときにクラスタノー ドが停止すると、Sun Management Center コンソールが関係するリンクの状態を 1 時間以上自動的に更新しないことがあります。また、クラスタノードが回復し、リン クが再確立されても、ファブリックの詳細表示でリンクが停止したままになることが あります。

回避策 : 状態情報を手動で再表示してください。

# <span id="page-18-0"></span>SunMC/FM グラフィカルユーザーインタフェース の問題点

以下のソフトウェアの問題点は、カテゴリ / サブカテゴリ sunmc\_sfl/fm\_gui に まとめられています。

## 経路の属性ウィンドウにデータが表示されない [バグ 4771419]

ファブリックの詳細コンテキストでの経路の属性データの表示で、表の「To (終点)」 と「From (始点)」フィールドのデータが表示されないことがあります。

#### ファブリックの詳細ウィンドウの右側にスクロールバーが表 示されない [バグ 4856536]

ファブリックの詳細ウィンドウの大きなアイコンでの「シャーシとリンク」表示で、 スクロールバーが表示されません。画像がファブリックの詳細ウィンドウより大きい 場合は、大きなパーティション内のすべてのノードを見ることができるよう、つねに スクロールバーが表示されます。

回避策 : 大きなアイコン表示から小さなアイコン表示に変更してください。スクロー ルバーが表示されます。再び大きなアイコン表示に戻して、 スクロールバーが表示 されたままになります。

注 – 大きなアイコンでの「シャーシとリンク」の表示から「ノードと経路」の表示 に切り替えると、スクロールバーが表示されます。ただし、大きなアイコンでの 「シャーシとリンク」表示に戻すと、再びスクロールバーが消えます。

### ファブリックの詳細ウィンドウの「シャーシとリンク」表示 で空のグレーのボックスが表示されることがある [バグ 4856884]

以下をはじめとするいくつかのケースで、Sun Management Center のファブリック の詳細ウィンドウの「シャーシとリンク」表示に、空のグレーのボックスが表示され ることがあります。

- 新規作成したパーティションオブジェクトにスイッチを追加する前
- ファブリックの構成解除で1つのパーティションから最後のスイッチを削除した 後

回避策 : 無視してください。パーティションにスイッチを追加した場合、グレーの ボックスにはスイッチの画像が含まれます。

## <span id="page-19-0"></span>SunMC インタフェースの問題点

以下のソフトウェアの問題点は、カテゴリ / サブカテゴリ sunmc\_sfl/sunmc\_api にまとめられています。

#### 新しいファブリックを読み込んだとき Fire Link Interconnect ファブリック名が更新されない [バグ 4771624]

ファブリックを読み込み解除して停止した後、別の名前の別のファブリックを読み込 んだときに Sun Management Center コンソールウィンドウに表示される SFL オブ ジェクトアイコンに、削除したファブリックの名前が残ります。ファブリックのアイ コンのラベルには、新しいファブリック名が表示されます。

回避策 : 置き換えるファブリックを読み込み解除し、停止した後で、対応する複合オ ブジェクトを削除してください。

### <span id="page-19-1"></span>SunMC/Sun Fire Link の問題点

以下のソフトウェアの問題点は、カテゴリ / サブカテゴリ sunmc\_sfl/other にま とめられています。

#### 「XML 構成の管理」オプションで新しいファブリックに XML を適用すると、不正なエラーメッセージが生成される [バグ 4855354]

Sun Management Center コンソールの「XML 構成の管理」オプションを使用する と、XML ファイルを開いて編集したり、そこに含まれている構成情報を構成解除済 み (または未構成) のファブリックに適用したりできます。構成解除済みのファブ リックというのは、作成、起動されたが、まだコンピュータノードの説明などのメン バーデータが何もないファブリックを意味します。

注 – XML ファイルは、構成解除済みのファブリックに関連付けられていなくても開 いて編集することができます。ただし、ファブリックの構成に使用する場合は、下記 の 21 ページの「「XML [構成の管理」オプションを使った構成済みの](#page-24-2) XML ファイル [のインポートに関する説明が抜けている](#page-24-2) [バグ 4841740]」で説明しているように、事 前にそのファブリックを作成し、起動しておく必要があります。

「XML 構成の管理」オプションを選択すると、2 つのダイアログウィンドウが表示 されます。アクティブなウィンドウの見出しは「エラー」、そうでないウィンドウの 見出しは「構成」です。「エラー」ウィンドウには次のメッセージが含まれていま す。

Getting FM Info Values

このメッセージが生成されるのは、新規作成されたファブリックにファブリックデー タがまだ含まれていないためです。このメッセージを無視して、次の「回避策」で説 明しているように XML 構成ファイルのインポートに進んでください。

回避策 : 以下の手順は、不正なエラーメッセージをやり過ごして、XML ファイルに 含まれるファブリックデータを空のファブリックに適用する手順を示しています。

- 1. 「エラー」ダイアログウィンドウの「了解」ボタンをクリックします。 「エラー」ウィンドウが閉じて、「構成」ウィンドウがアクティブになります。
- <span id="page-20-0"></span>2. 「構成」ウィンドウの「ディレクトリ」フィールドに、インポートする XML 構成 ファイルが存在するディレクトリへの完全パスを入力し、Return キーを押します。 指定したディレクトリ内のファイルの一覧がスクロールウィンドウに表示されます。
- <span id="page-20-1"></span>3. インポートする XML 構成ファイルを選択します。「ファイル名」フィールドにその ファイルの名前が表示されます。

注 – 必ず[、手順](#page-20-0) 2 で Return キーを押してから、[手順](#page-20-1) 3 で適切な XML ファイルの選 択を行ってください。スクロールリストを無視して、手動で「ファイル名」フィール ドに名前を入力しないでください。手動で入力すると、ファイルが開きません。

4. 「開く」ボタンをクリックして、選択したファイルを開きます。

選択したファイルの内容が表示領域に表示されます。ここで、ファイルを編集するこ ともできます。現在の内容でファブリックを構成する場合は、[手順](#page-20-2) 5 に進みます。

<span id="page-20-2"></span>5. 「構成」ボタンをクリックして、XML ファイルの内容をファブリックに適用しま す。

#### リンクの立ち上げ中のノードエラーで SunMC コンソールと ファブリックの詳細ウィンドウが動かなくなることがある [バ グ 4857941]

クラスタを構成してからそのすべてのリンクが立ち上がる前にノードで問題が発生す ると、Sun Management Center コンソールとファブリックの詳細ウィンドウが動か なくなることがあります。

回避策 : パーティションの作成中にノード障害が発生し、「ノードの追加」ダイアロ グの「取り消し」ボタンが機能しない場合は、以下の操作を行ってください。

#### 1. -f オプションを付けて stopfabric コマンドを使用して、ファブリックを停止しま す。以下の例では、停止するファブリック名を testfab にしています。

# **/opt/SUNWwcfm/stopfabric –f testfab**

2. 停止したファブリックを再起動します。

# **/opt/SUNWwcfm/startfabric testfab**

これで、Sun Management Center コンソールから再びファブリックを管理できるよ うになります。

#### FM にはリンクストライプレベル 1 要求がレベル 2 になって いるのに、SunMC コンソールでレベル 1 と表示される [バグ 4858050 および 4836295]

Sun Fire Link スイッチ構成のストライプ化レベル 1 を選択すると、自動的にストラ イプ化レベルが 2 に格上げされますが、ファブリックの詳細ウィンドウにそれが反映 されません。

回避策 : スイッチを含む Sun Fire Link 構成に対するストライプ化レベルとしてレベ ル 1 を指定しないでください。スイッチを使用した Sun Fire Link 構成の場合、スト ライプ化レベル 1 はサポートされていません。

#### 選択しても「登録ノードの管理」ダイアログボックスが表示 されないことがある [バグ 4855259]

Sun Management Center のファブリックの詳細ウィンドウでファブリックのアイコ ンを右クリックしたときに表示されるポップアップメニューから「登録ノードの管 理」オプションを選択しても、「登録ノードの管理」ダイアログボックスが表示され ません。

回避策 : 「ファブリック」メニューの方から「登録ノードの管理」オプションを選択 してください。

#### FM コマンド行インタフェースのマニュアルページに、一部コ マンドオプションの説明がない [バグ 4863803]

FM コマンド行インタフェース (CLI) のマニュアルページのコマンドオプションの説 明は不完全です。

回避策 : 『Sun Fire Link ファブリック管理者マニュアル』の付録 A をご覧くださ い。オプションを含めて FM CLI コマンドの説明が含まれています。

## <span id="page-22-0"></span>RSM の問題点

以下のソフトウェアの問題点は、カテゴリ / サブカテゴリ wildcat/rsm にまとめ られています。

#### wrsmd DLPI ドライバが RIP や RDISC に対応していない [バ グ 4826368 および 4830425]

Solaris 9 アップデート 2 のシステムで in.routed デーモンが動作していると、バリ ア障害で多数の衝突が発生した場合に、対応する wrsmd インタフェースが 40秒ほど sick (不調)、続いて broken (不良) と表示されます。

回避策 : /etc/gateways ファイルに次のエントリを追加してください。

if=wrsmd0 no\_rip no\_rdisc

もう 1 つの回避策として、/etc/gateways ファイルに次のエントリを追加する方法 もあります。

if=wrsmd0 passive

#### kstat が不正な free\_cmmu\_entries 値を示す [バグ 4850691]

wrsm が使用されていない場合、kstat の報告する free\_cmmu\_entries 値は、シ ステムの総メモリーサイズより 256 ページ分小さい値である必要があります。この値 は、作成可能な最大セグメントサイズを表します。実際には、free\_cmmu\_entries に総メモリーサイズより 5 ページ分小さい値が報告されます。このエラーは、実際に 割り当て可能な値よりも大きい最大セグメントサイズを示します。

回避策 : 実際の最大セグメントサイズを求めるには、kstat が報告する free cmmu entries から 251 を引いてください。

# <span id="page-23-0"></span>SMS/WCAPP の問題点 (Sun Fire 15K/12K システ ムのみ)

以下のソフトウェアの問題点は、カテゴリ / サブカテゴリ sms\_starcat/wcapp に まとめられています。

#### wcapp が認証エラーで不正なエラーコードを返す [バグ 4834708]

wcapp は、認証エラーを含めて、捕捉したすべての例外に対して SC Illegal Argument (SC の不正な引数) を使用します。つまり、SC Illegal Argument コー ドが返されたものの、不正な引数を使用していないことが明らかな場合は、認証エ ラーが発生した、すなわち、不正なユーザー名かパスワード情報が入力された可能性 があると見なしてください。

注 – XML 構成ファイルを使用してファブリックを定義している場合は、XML 構成 ファイル内のエラー報告ノードのユーザーとパスワードフィールドの内容を調べてく ださい。たとえば、<host\_user> </host\_user> フィールドのユーザー名がグ ループ /etc/group/sfladmin のメンバーであることを確認してください。同様 に、そのユーザーのパスワードが、そのノードの <host\_password> </host\_password> フィールドに正しく指定されていることを確認してください。

#### dmn*X*adm グループのリストの先頭ユーザー名しか認識されな い [バグ 4834867]

wcapp 構文解析ルーチンに問題があるため、SC のドメイン管理者グループ (任意の ドメインの /etc/group/dmn*X*adm ) のリストの先頭の名前に続くユーザー名が認 識されません。たとえば dmnaadm メンバーとして user1 と user2 がこの順番で列 挙されている場合、認証を通って、ドメイン a を登録できるのは user1 だけです。 user2 がドメインを登録しようとしても、認証に失敗します。

回避策 : /etc/group をエディタで開き、dmn*X*adm グループの先頭位置に適切な ユーザー名を移動してください。

## <span id="page-24-0"></span>SunVTS Diagnostics の問題点

以下のソフトウェアの問題点は、カテゴリ / サブカテゴリ diag/sunvts tests hese にまとめられています。

#### wrsmtest の複数のインスタンスが同時に送信をしている と、SunVTS のテストに失敗する [バグ 4717601]

複数のクラスタノードで wrsmtest を同時に実行していると、SunVTS で問題が発 生します。

回避策 : クラスタ内で一度に複数の wrsmtest インスタンスを実行しないでくださ い。

## <span id="page-24-1"></span>マニュアルの記述の誤り - Sun Fire Link

以下の記述の誤りは、カテゴリ / サブカテゴリ wildcat/doc にまとめられていま す。

#### <span id="page-24-2"></span>「XML 構成の管理」オプションを使った構成済みの XML ファイルのインポートに関する説明が抜けている [バグ 4841740]

Sun Management Center コンソールのファブリックの詳細ウィンドウには、「XML 構成の管理」というメニューオプションがあります。このオプションを使用して、 XML ファイルを開いて編集したり、構成解除済み (または未構成) のファブリックに 構成情報を適用したりできます。このオプションの使用方法に関する説明が、『Sun Fire Link ファブリック管理者マニュアル』に記載されていません。

注 – 構成解除済みのファブリックというのは、作成、起動されたが、まだコン ピュータノードの説明などのメンバーデータが何もないファブリックを意味します。

XML ファイルは、構成解除済みのファブリックに関連付けられていなくても開いて 編集することができます。ただし、ファブリックの構成に使用する場合は、下記の 「回避策」で説明しているように、事前にそのファブリックを作成し、起動しておく 必要があります。

回避策 : 「XML 構成の管理」オプションの使用方法は以下のとおりです。

1. XML ファイルを使用してファブリックを構成するには、FM コマンドの createfabric と startfabric コマンドを使用して目的のファブリックを作成、 起動します。

# **cd /opt/SUNWwcfm/bin** # **./createfabric** ファブリック名 # **./startfabric** ファブリック名

注 – 作成するファブリック名は、XML ファイルの <fname> タグに指定した値と同 じである必要があります。

- 2. Sun Management Center コンソールを使用して、そのファブリック用の FM エー ジェントモジュールを読み込みます。この手順の詳細は、『Sun Fire Link ファブ リック管理者マニュアル』の「FM エージェントモジュールの読み込み」の説明を参 照してください。
- 3. ファブリックの詳細ウィンドウでファブリックのアイコンを右クリックすると表示さ れるポップアップメニュー、または「ファブリック」メニューから「XML 構成の管 理」を選択します。

この時点で、次の不正なエラーメッセージが表示されます。

Getting FM Info Values

これは、空のファブリックが存在する場合の Sun Management Center/FM インタ フェースのバグが原因です。詳細は、16 ページの「[SunMC/Sun Fire Link](#page-19-1) の問題 [点」](#page-19-1)のバグ 4855354 の説明を参照してください。このエラーメッセージは無視してか まいません。

- 4. 「エラー」ダイアログウィンドウの「了解」ボタンをクリックします。 「エラー」ウィンドウが閉じて、「構成」ウィンドウがアクティブになります。
- <span id="page-25-0"></span>5. 「構成」ウィンドウの「ディレクトリ」フィールドに、インポートする XML 構成 ファイルが存在するディレクトリへの完全パスを入力し、Return キーを押します。 指定したディレクトリ内のファイルの一覧がスクロールウィンドウに表示されます。
- <span id="page-25-1"></span>6. インポートする XML 構成ファイルを選択します。「ファイル名」フィールドにその ファイルの名前が表示されます。

注 – 必ず[、手順](#page-25-0) 5 で Return キーを押してから、[手順](#page-25-1) 6 で適切な XML ファイルの選 択を行ってください。スクロールリストを無視して、手動で「ファイル名」フィール ドに名前を入力しないでください。手動で入力すると、ファイルが開きません。

#### 7. 「開く」ボタンをクリックして、選択したファイルを開きます。

選択したファイルの内容がウィンドウのテキスト領域に表示されます。この時点で必 要に応じて XML ファイルを編集できます。新しい XML ファイルに変更内容を保存 する場合は、「別の名前で保存」ボタンをクリックして、新しいファイル名を入力し ます。現在の内容でファブリックを構成する場合は[、手順](#page-26-0) 8 に進みます。

注 – XML 構成ファイル例については、『Sun Fire Link ファブリック管理者マニュア ル』の付録 B を参照してください。この付録では、Sun Fire Link の XML 構成ファ イルで使用する DTD についても説明しています。

<span id="page-26-0"></span>8. 「構成」ボタンをクリックして、XML ファイルの内容をファブリックに適用しま す。

#### リンクのストライプ化の制限に関する情報がマニュアルに記 載されていない [バグ 4836295]

ノード 3 つの直接接続でデュアルコントローラ以外の構成では、FM はつねにリンク ストライプ化レベルとしてレベル 2 を実装します。ノード 3 つの直接接続でデュアル コントローラの構成では、リンクのストライプ化レベルはレベル 1 である必要があり ます。

Sun Management Center/FM コンソールの「パーティションの作成」ダイアログ、 あるいは XML 構成ファイルを使用してリンクのストライプ化レベルとしてレベル 1 を指定することはできますが、FM はその指定を無視し、リンクのストライプ化レベ ルとしてレベル 2 を実装します。

回避策 : パーティションがノード 3 つの直接接続でデュアルコントローラ構成でない 限り、リンクのストライプ化レベルはすべてレベル 2 であると見なしてください。

注 – FM は、要求されたレベル 1 のストライプ化レベルではなく、レベル 2 のリンク のストライプ化を実装したことを報告しません。また、パーティションのリンク状態 の報告には、リンクのストライプ化レベルとしてレベル1が示されます。

#### リンクの状態変化の自動通知の作成手順に不正な参照情報が ある [バグ 4864760]

『Sun Fire ファブリック管理者マニュアル』の第 10 章に、リンクの状態が変化した ときの電子メールメッセージの自動生成の設定方法として以下の 2 つの方法の説明が あります。

第 1 の方法 (Sun Management Center のアラームハンドラを使用する方法) に以下の 不正な参照情報が含まれています。

- 手順 2 のファブリックの詳細ウィンドウの言及は誤りです。正しくはノードの詳 細ウィンドウで、これは、「ハードウェア」->「WCI WRSM」->「W ノード」-> 「RSM 情報」にあります。
- 手順 3 の「リンクテーブルで、雷子メールの生成を行わせるデータプロパティの セルを選択します」という記述は誤りで、正しくは「リンク状態テーブルで、リ ンクの状態列を選択します」です。

# <span id="page-27-0"></span>マニュアルの記述の誤り - Sun Management **Center**

以下の記述の誤りは、カテゴリ / サブカテゴリ sunmc\_starcat/doc にまとめてあ ります。

#### IP の名前解決方法に互換性がないと、名前解決エラーになる [バグ 4860801]

Sun Management Center 3.5 アダプタスクリプトを使用して Sun Fire 15K/12K シス テム上の一部ドメインに Sun Fire Link 用 3.5 追加ソフトウェアをインストールして 設定すると、ホスト名の解決エラーが発生します。これは、アダプタスクリプトに よって、Sun Management Center 3.5 主要ソフトウェアが使用するのとは異なる名前 解決方法を Sun Fire Link 用追加ソフトウェアが使用するように設定されるためで す。すなわち、アダプタスクリプトによって一部ドメインに Sun Fire Link 用の 3.5 追加ソフトウェアがインストールされていて、その他のドメインにインストールされ ていない場合、システムの一部で名前解決が機能しなくなります。

このエラーがあると、コンソールに以下のエラーメッセージが表示されます。

cannot communicate with agent process

また、プラットフォームのログには、次のメッセージが書き出されます。

error May 08 15:00:26 platform Config-ReaderStarcat : topologyRoot resolveHostName failed. invalid command name "resolveHostName"

> 回避策 : Sun Management Center の主要ソフトウェアをバージョン 3.5 にアップグ レードしてください。アップグレードすることによって、Sun Fire Link 用の 3.5 追加 ソフトウェアが、Sun Management Center 主要ソフトウェアと同じホスト名解決方 法を使用することができます。